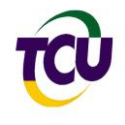

# Autuação de Processos de Contas Anuais

# e Extraordinárias

# Sistema de Prestação de Contas **e-Contas**

**Elaborado pela Diretoria de Normas e Gestão de Contas**

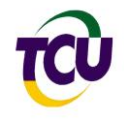

## Sumário

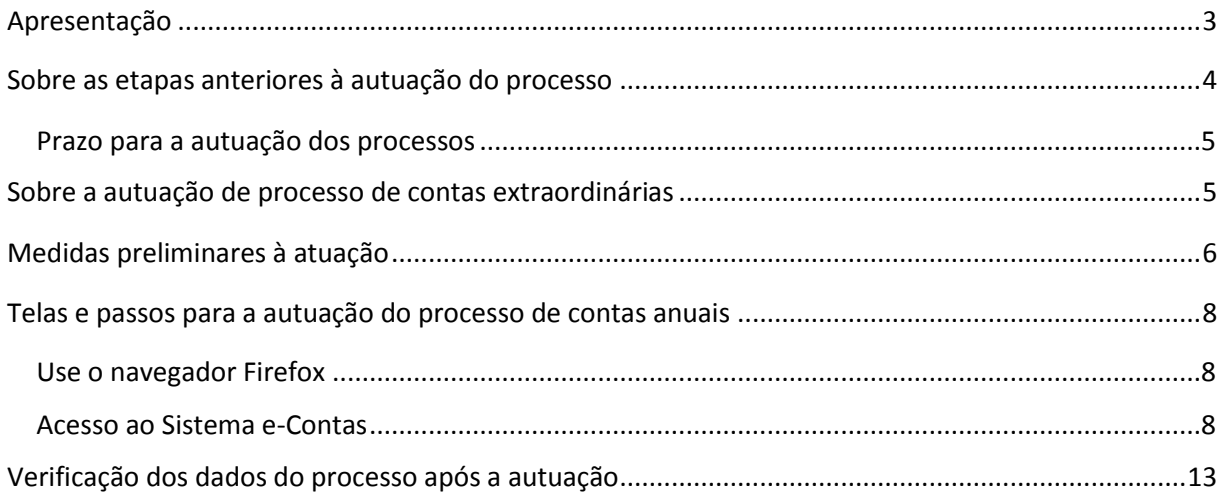

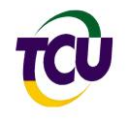

### <span id="page-2-0"></span>**Apresentação**

1. A partir do exercício de 2014, todas as etapas da prestação de contas anual dos órgãos e entidades da Administração Pública Federal passaram a ser executadas exclusivamente dentro do Sistema de Prestação de Contas (e-Contas).

2. Dessa forma, a atuação dos agentes externos (unidade prestadora de contas, órgão de controle interno e autoridade supervisora) passou a ser gerenciada eletronicamente, dispensando a autuação do processo administrativo que cada unidade prestadora de contas fazia nos anos anteriores.

3. Assim, o e-Contas controla desde a inclusão do relatório de gestão, feita pela unidade prestadora de contas, até a autuação do processo de contas anual, realizado pelas unidades técnicas do Tribunal.

4. O Sistema e-Contas funciona integrado ao ambiente tecnológico do e-TCU (onde as unidades técnicas já gerenciam documentos e processos administrativos e de controle externo). Dessa forma, todas as operações afetas ao gerenciamento da prestação de contas das unidades da clientela, inclusive a autuação do processo, são realizadas pelas unidades técnicas (UT) dentro desse espaço do e-TCU.

5. A autuação dos processos de contas deve ser feita pela unidade técnica em até **quinze dias** da conclusão dos trabalhos pela autoridade supervisora da conta.

6. Este tutorial tem por objetivo orientar as unidades técnicas do Tribunal em relação à autuação dos processos de contas das unidades de sua clientela no e-Contas.

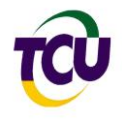

### <span id="page-3-0"></span>**Sobre as etapas anteriores à autuação do processo**

7. Conforme já dito na apresentação, o e-Contas passou a controlar, a partir de 2015, em relação às contas de 2014, todo o fluxo das peças que compõem a prestação de contas anual dos órgãos e entidades que se submetem à jurisdição do Tribunal.

8. O fluxo da prestação de contas obedece às seguintes etapas:

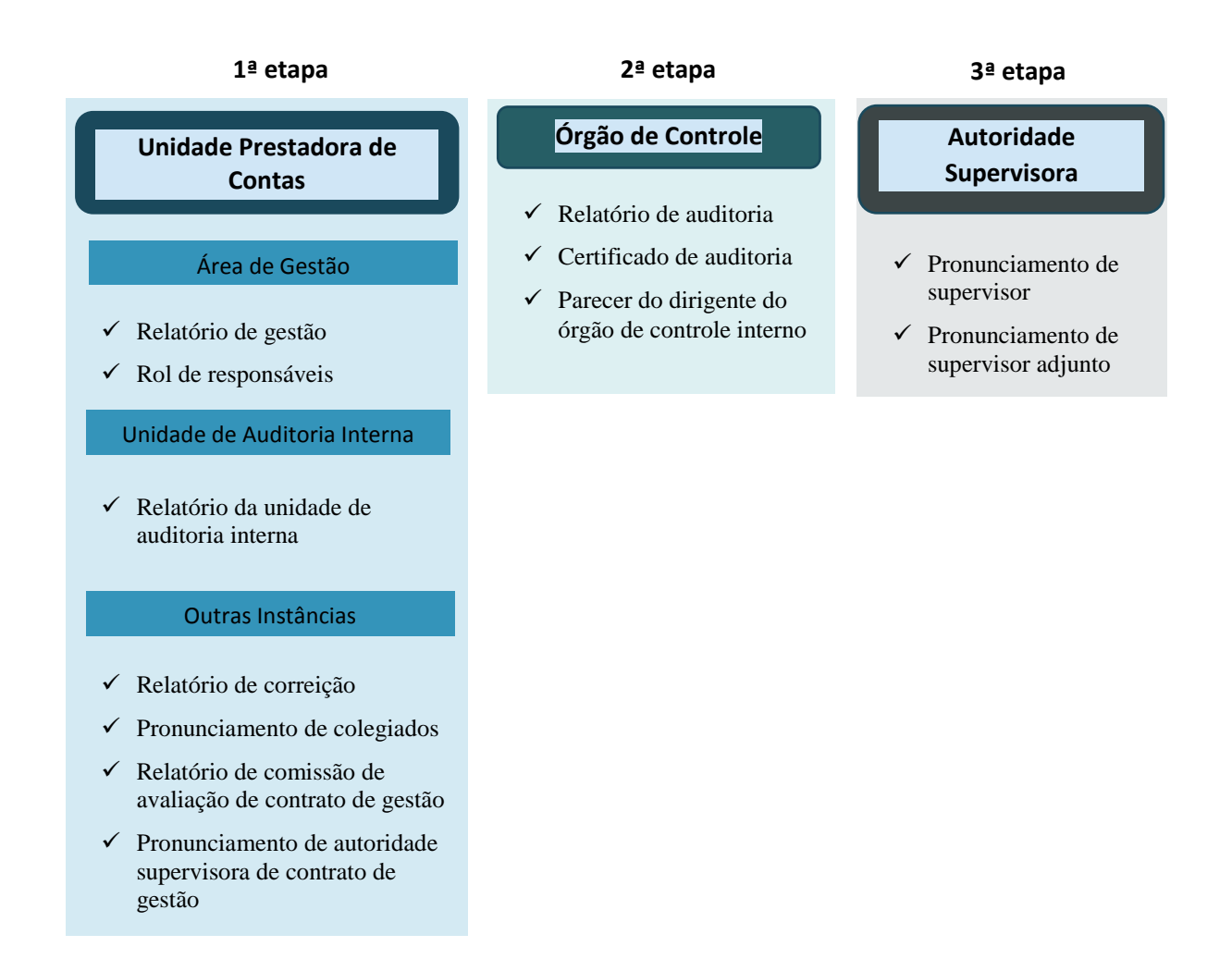

9. Cada etapa do fluxo acima se desenvolve dentro do e-Contas conforme cronograma estabelecido pelas duas decisões normativas (DN) que regem a prestação de contas anual, previstas nos artigos 3º e 4º da IN TCU 63/2010:

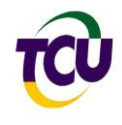

- $\triangleright$  a primeira etapa, regulamentada pela DN prevista no art. 3<sup>°</sup> da IN 63/2010, estabelece os prazos para as peças e informações elaboradas por áreas relacionadas à gestão da unidade prestadora de contas (UPC);
- $\triangleright$  as segunda e terceira etapas, regulamentadas pela DN prevista no art. 4<sup>°</sup> da IN 63/2010, refere-se às peças complementares que são elaboradas pelo órgão de controle interno e pela autoridade responsável por supervisionar a atuação da UPC.

10. Essas etapas, então, são destinadas à elaboração das peças, pelos atores externos ao TCU, que comporão os processos de contas, quando a unidade estiver relacionada na DN prevista no art. 4º da IN 63/2010.

11. Concluídas essas três etapas preliminares com a inclusão da última peça externa ao TCU (pronunciamento da autoridade supervisora), passa-se à autuação do processo de contas para distribuição e instrução pela unidade técnica.

12. Nos tópicos a seguir, serão demonstrados os passos para a atuação dos processos de contas anuais.

#### <span id="page-4-0"></span>Prazo para a autuação dos processos

A fim de agilizar a distribuição e instrução, orienta-se efetuar a autuação dos processos de contas em até QUINZE dias da conclusão dos trabalhos pela autoridade supervisora. Fique atento!

#### <span id="page-4-1"></span>**Sobre a autuação de processo de contas extraordinárias**

13. Antes de passarmos às orientações sobre a autuação dos processos de contas anuais, cabe registrar alguns comentários sobre a autuação dos processos de contas extraordinárias.

14. Tais processos, apesar de conterem as mesmas peças das contas anuais, ainda não têm a constituição gerenciada pelo e-Contas.

15. Assim, quando houver necessidade de constituição dos processos de contas extraordinárias, as peças ainda serão enviadas ao TCU em papel e o Serviço de Protocolo irá

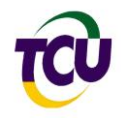

digitalizar os documentos e remeter à respectiva UT (no caso de recebido na Sede do TCU) para autuar o processo e juntar os documentos. Tudo isso, diretamente no e-TCU, como de costume.

### <span id="page-5-0"></span>**Medidas preliminares à atuação**

16. Antes de comandar a autuação do processo de contas anual, a unidade técnica deve tomar alguns cuidados para garantir a integridade dos elementos que o compõem.

17. Em relação ao relatório de gestão, considerando que essa peça já foi avaliada em outras oportunidades, pela UT, no momento da publicação, e pelo órgão de controle interno, **não há necessidade de nova verificação** no momento da autuação.

18. Em relação às demais peças, fazer as seguintes verificações:

 Na aba "Informações complementares" verificar se as peças que lá estão inseridas correspondem, de fato, a cada item de informação, pois a UPC pode ter inserido algum conteúdo que não seja o esperado e indicado pelo tópico. Para ver a peça que está inserida, basta clicar no ícone com a imagem do lado direito do nome de cada item, em vermelho.

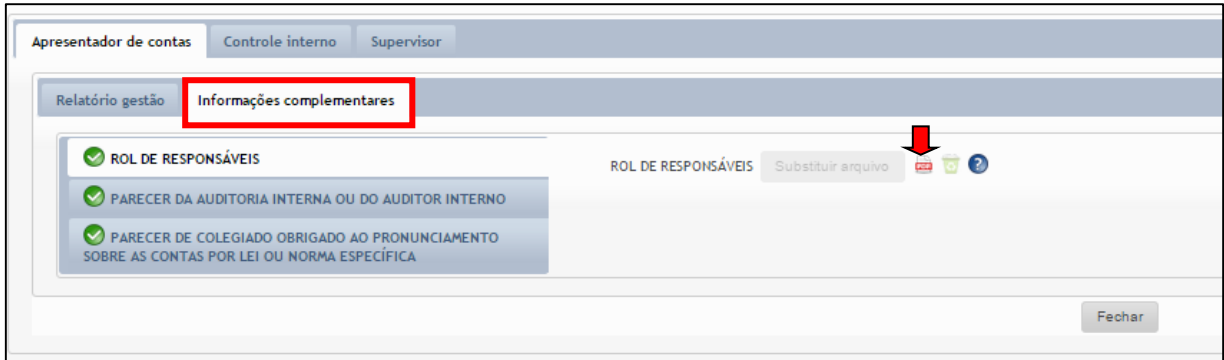

 Da mesma forma, na aba "Controle Interno", verificar se cada um dos três itens contém o conteúdo que deveria ter, que são as peças indicadas pelo título do item. Para ver a peça que está inserida, basta clicar no ícone com a imagem do lado direito do nome de cada item, em vermelho.

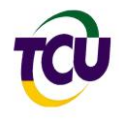

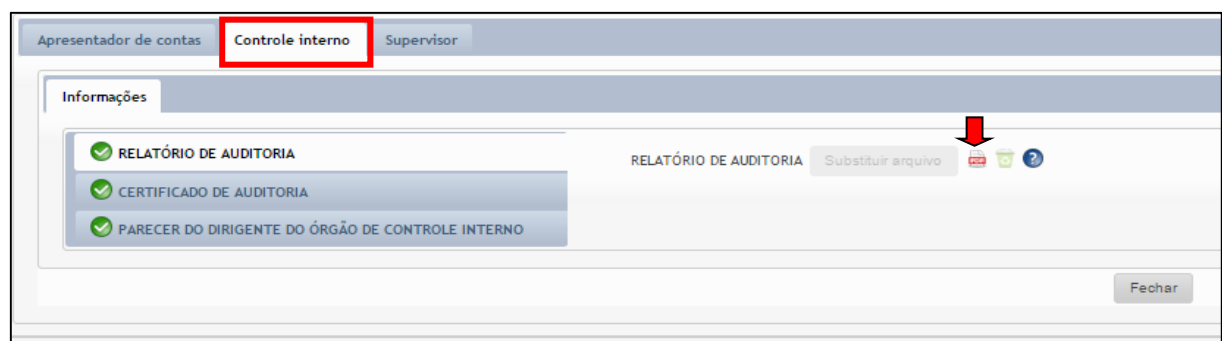

- Na aba supervisor, situações distintas para dois grupos de UPC:
	- O primeiro grupo, composto pelas unidades integrantes dos **Comandos Militares** e da **Justiça Federal**, devem incluir duas peças de supervisão ministerial ou autoridade equivalente. Isso porque essas unidades têm dupla instância de supervisão: as UPC dos comandos militares têm a supervisão do Chefe de cada Força e também do Ministro da Defesa; as unidades da Justiça Federal têm a supervisão do próprio presidente de cada TRF e também do colegiado do Conselho da Justiça Federal (CJF). Assim, deve-se verificar se as peças.
	- Então, esse primeiro grupo de UPC terão dois itens nessa aba: Pronunciamento de autoridade supervisora adjunta e Pronunciamento de ministro supervisor ou autoridade equivalente, conforme tela abaixo. O primeiro pronunciamento deve ser o dos chefes de comandos e dos presidentes de TRF; o segundo pronunciamento deve ser o do Ministro da Defesa e do Colegiado do CJF, nas respectivas situações.

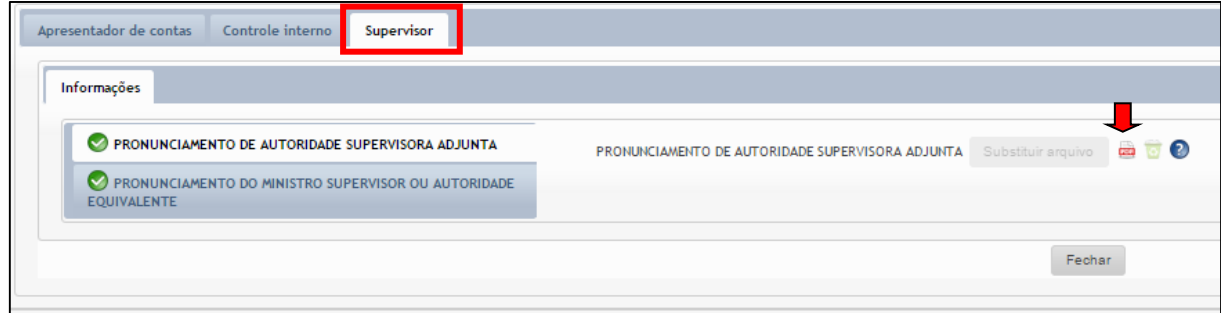

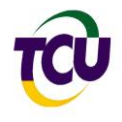

 O segundo grupo, engloba as contas das demais UPC. Neste segundo grupo, há apenas o item relativo ao Pronunciamento do Ministro Supervisor ou Autoridade Equivalente, conforme tela a seguir:

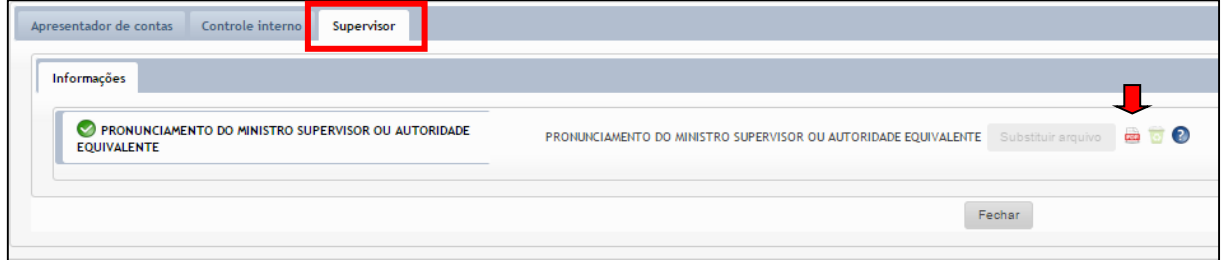

 Em ambos os casos, deve-se verificar se as peças inseridas correspondem ao item de informação determinado. Da mesma forma, para acessar o documento, basta clicar no ícone **do** lado direito do nome do item.

#### <span id="page-7-0"></span>**Telas e passos para a autuação do processo de contas anuais**

19. Tomadas as medidas preliminares de verificação da correta inserção das peças de acordo com os respectivos itens de informações do e-Contas, deve-se iniciar a rotina para a autuação do processo de contas anuais.

20. A seguir, vamos ver os passos e telas que devem ser utilizados para a autuação do processo.

#### <span id="page-7-1"></span>Use o navegador Firefox

Para usar melhor os recursos do e-Contas, utilize o navegador **Firefox**. **Esse é o único navegador que funciona para a autuação dos processos de contas.** Instale você mesmo [\(clique aqui para o tutorial de instalação\)](http://portal.tcu.gov.br/lumis/portal/file/fileDownload.jsp?fileId=8A8182A250058951015014B5597F3FE3) ou entre em contato com o 08006441500 para a instalação na sua máquina, caso ainda não o tenha.

#### <span id="page-7-2"></span>Acesso ao Sistema e-Contas

21. O e-Contas funciona dentro da plataforma do [e-TCU.](https://contas.tcu.gov.br/egestao/Web/MesaTrabalho/MesaGenerica.faces?codFiltro=GESTAO_PROCESSUAL) Então, inicialmente, você deve acessar normalmente o e-TCU.

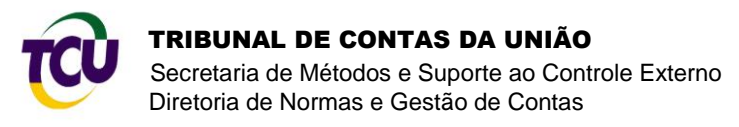

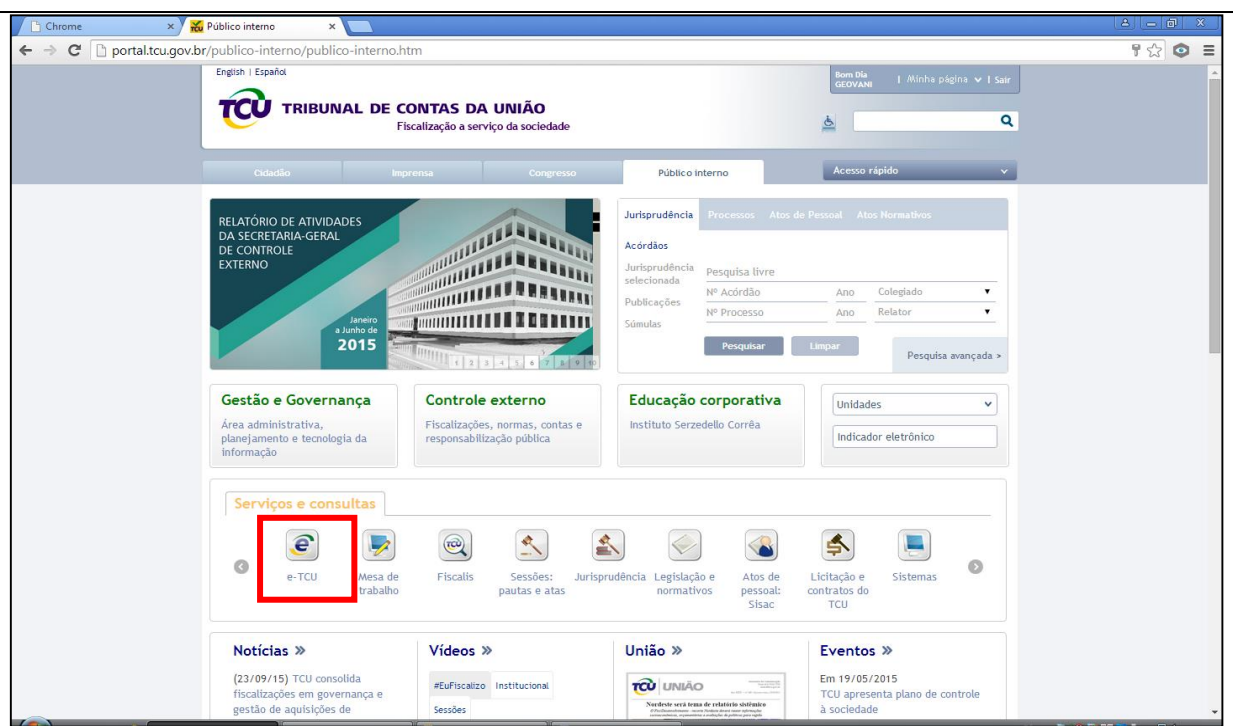

22. Depois de fazer o acesso ao e-TCU, localize as áreas do e-Contas que serão necessárias para você autuar o processo de contas, conforme modelo abaixo. Para suas operações de autuação, você terá que conjugar informações dessas duas áreas.

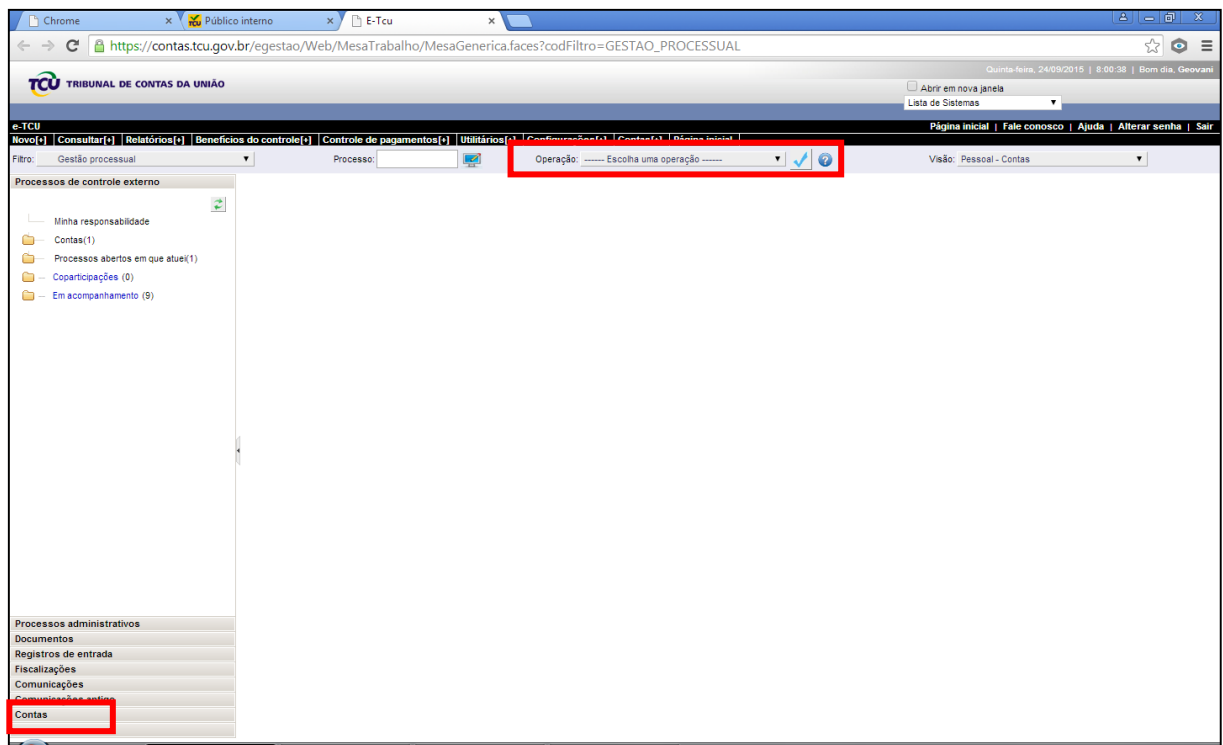

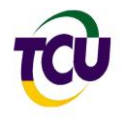

23. Clique sobre a palavra "Contas" na parte inferior da tela. Isso fará abrir alguns menus que deverão ser percorridos, conforme sequência a seguir:

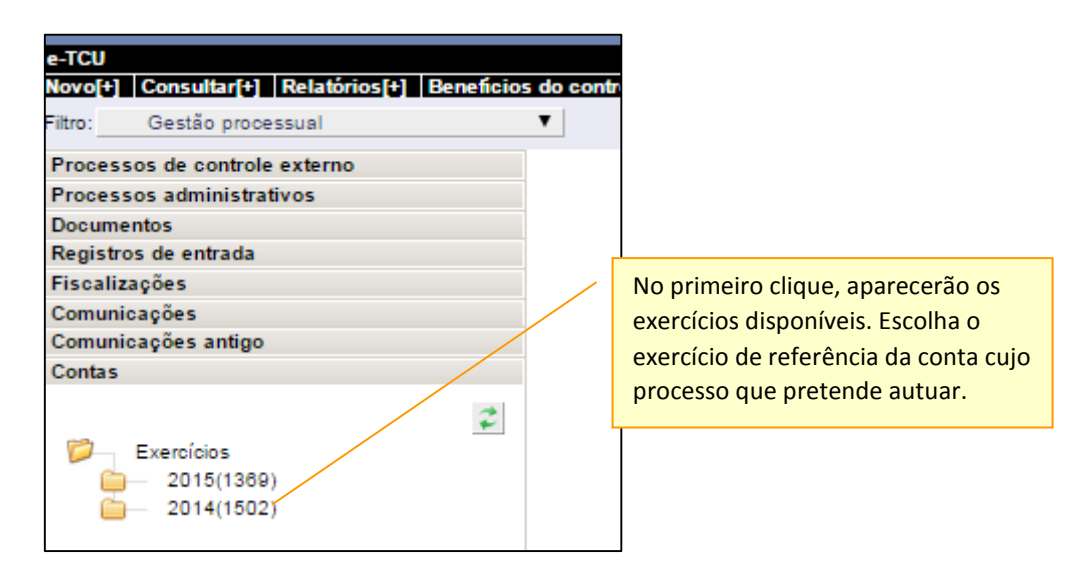

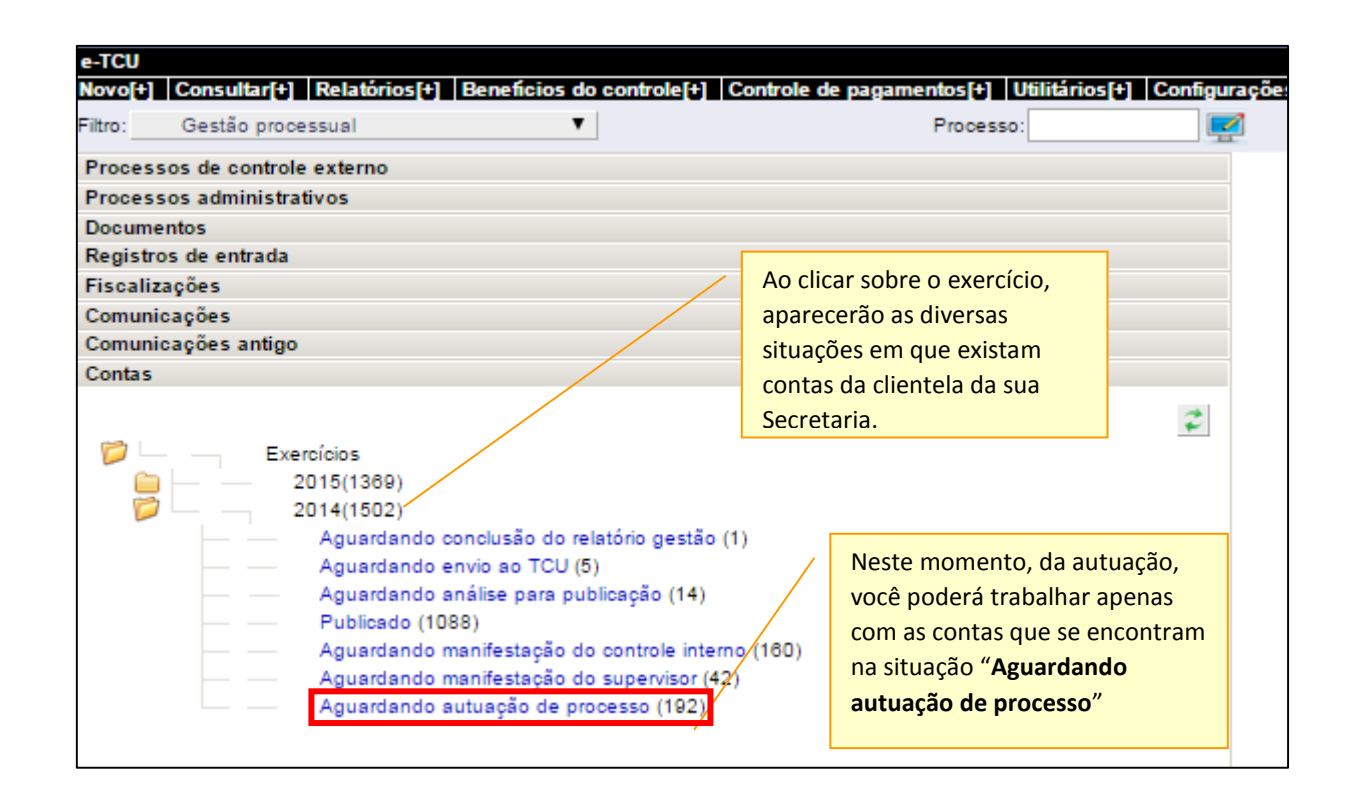

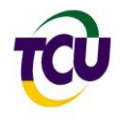

24. Ao clicar sobre "Aguardando autuação de processo", conforme tela anterior, aparecerá a relação das UPC clientes da sua Secretaria que estão com a conta pronta para a autuação de processo. Veja na tela a seguir.

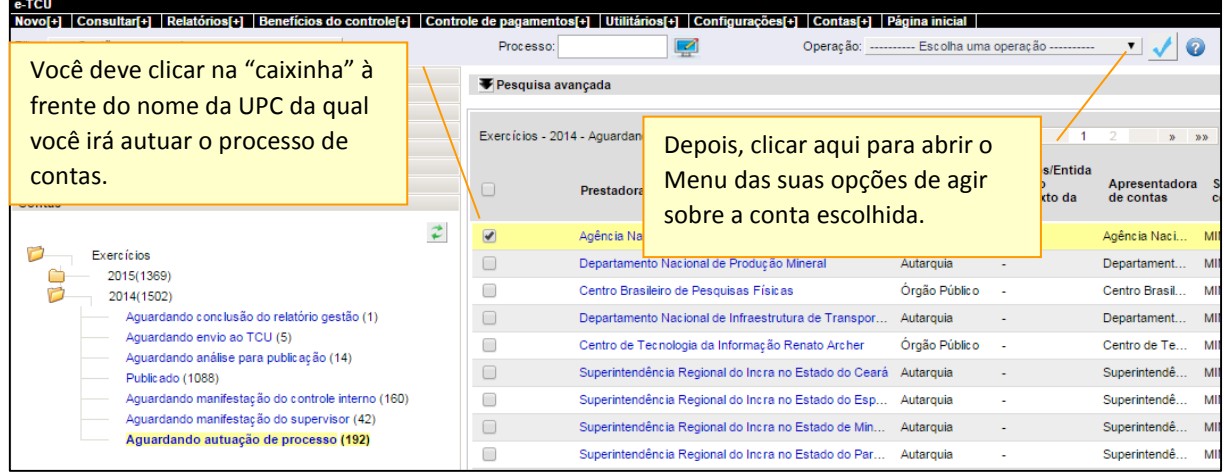

25. Escolha a opção "Autuar processo", conforme tela abaixo:

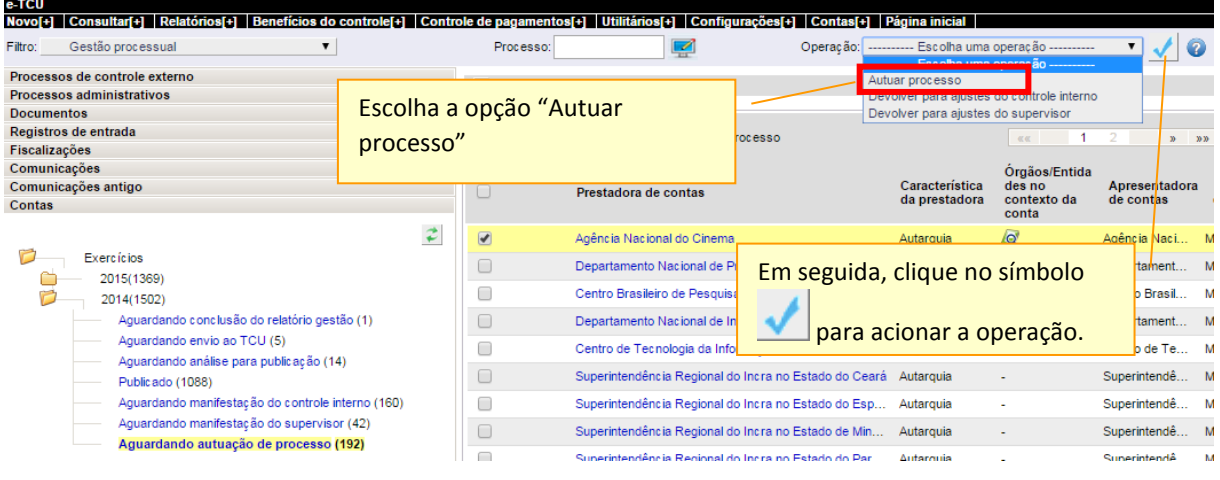

26. Após, você receberá uma tela como essa abaixo. Confira se a UPC é realmente a

unidade da qual você que autuar o processo.

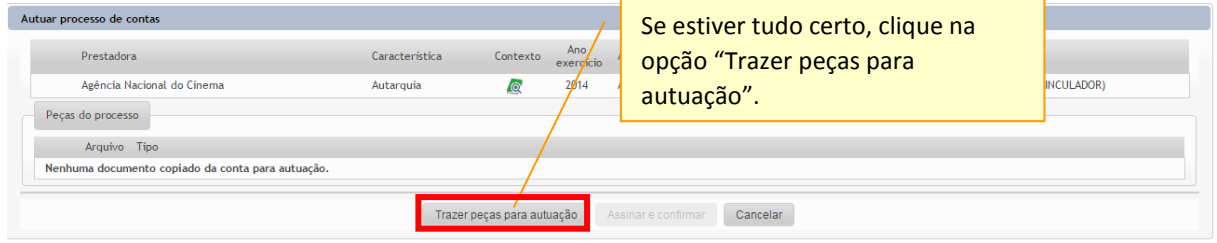

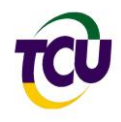

27. A opção "Trazer peças para autuação" permite ao operador fazer uma cópia de cada peça inserida no e-Conta para, depois de assinada, ser inserida no processo que será autuado. Com isso, as peças do e-Contas NÃO herdam as restrições de acesso do processo de controle externo e continuam disponíveis para a consulta dos atores externos (UPC, OCI e Supervisores). Assim, após acionar essa opção, aparecerá a seguinte tela.

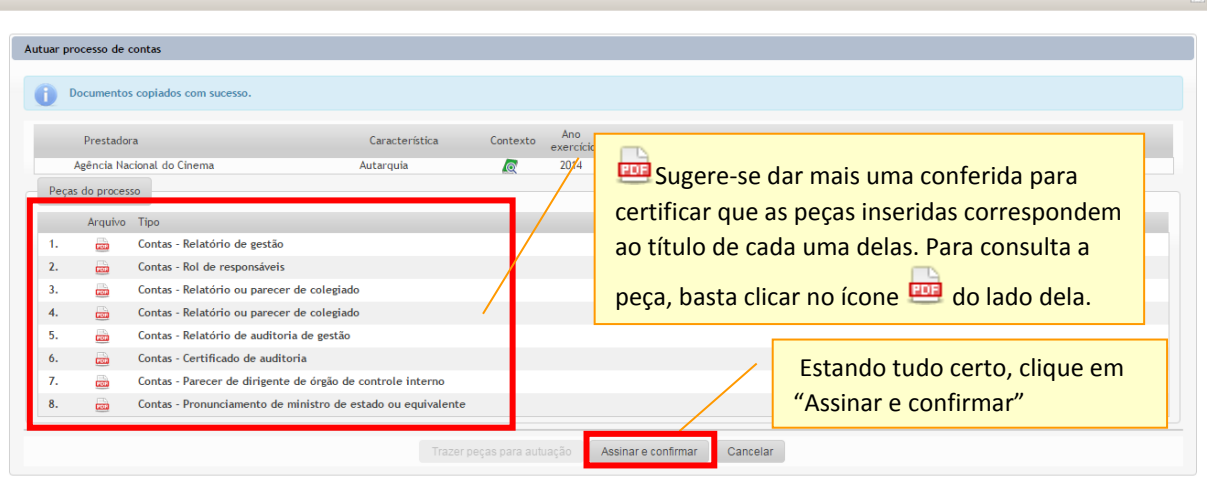

28. A partir deste ponto, você precisará usar seu Token para a assinatura das cópias de documentos do e-Contas que serão inseridos como peças do processo de contas. Depois de acionar o botão "Assinar e confirmar", conforme demonstrado acima, aparecerá a tela para a inserção do Token e assinatura dos documentos. Veja abaixo:

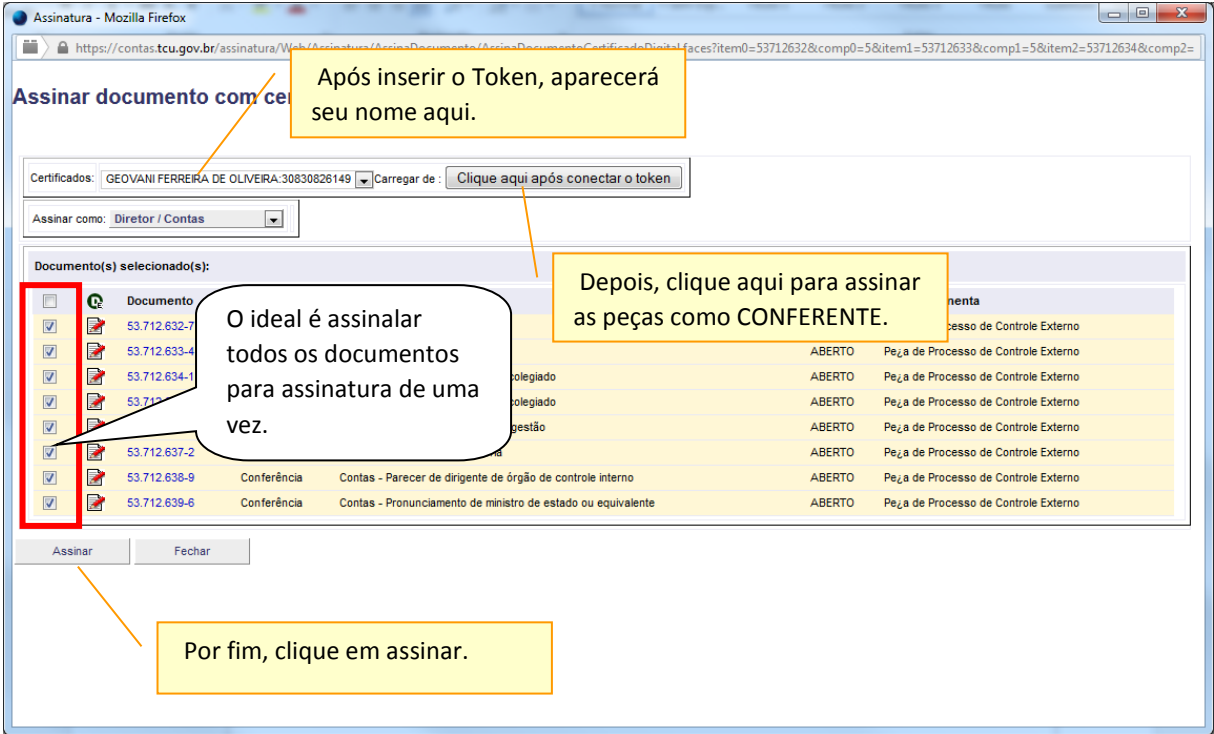

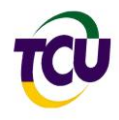

29. Ao clicar em assinar, serão realizadas as três operações simultaneamente: assinatura das cópias das peças relacionadas, autuação do processo de contas e inclusão das cópias assinadas como peças do processo.

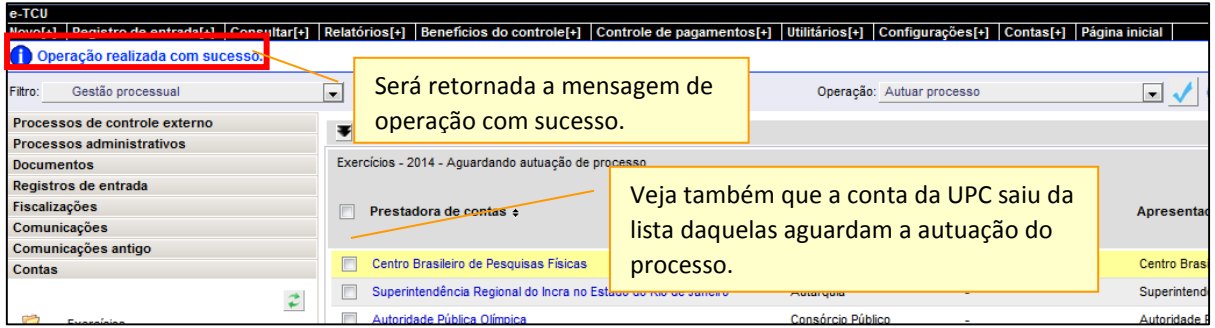

30. Veja, nas duas telas a seguir, que a UPC passou a figurar na relação das contas que se encontram com processo autuado (na aba do e-Contas) e que o processo autuado passou a figurar na relação dos processos que aguardam providências (no e-TCU – processos).

#### <span id="page-12-0"></span>**Verificação dos dados do processo após a autuação**

31. Agora, faltam poucos passos para concluir a autuação do processo de contas. O processo já está autuado, mas é importante fazer as seguintes verificações antes de encaminhá-los para as providências:

- **Confira se o relator está inserido corretamente:** lembre-se de que o relator de processo de contas é o ministro ou ministro-substituto titular da LUJ na qual se insere a UPC no exercício de referência das contas e não no ano da autuação do processo. Isso está determinado no art. 7º da Resolução TCU 234/2010.
- **Inclua os responsáveis das contas:** a inclusão deve ser feita com base no rol indicado pela UPC, com base no art. 10 da IN TCU 63/2010.
- **Inclua a subunidade responsável técnica:** que deve ser a Diretoria Técnica responsável pela análise da conta.
- Confira os dados da UPC na aba Órgão/entidade, conforme tela abaixo:

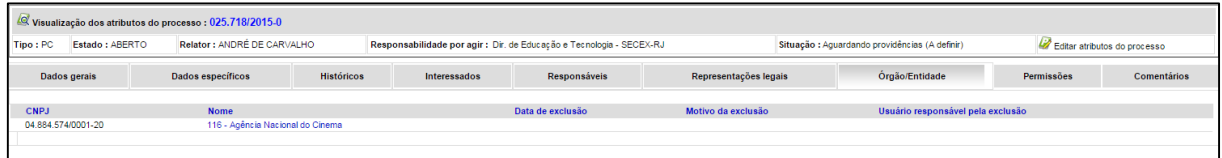